## Administratorkennwort für IPCC-Geräte ändern  $\overline{\phantom{a}}$

## Inhalt

[Einführung](#page-0-0) [Voraussetzungen](#page-0-1) [Anforderungen](#page-0-2) [Verwendete Komponenten](#page-0-3) **[Konventionen](#page-0-4)** [Ändern des Administratorkennworts](#page-0-5) [Vorsicht](#page-1-0) [Zugehörige Informationen](#page-2-0)

## <span id="page-0-0"></span>**Einführung**

In diesem Dokument wird beschrieben, wie Sie das Kennwort des Administratorkontos für IPCC-Geräte ändern.

## <span id="page-0-1"></span>Voraussetzungen

#### <span id="page-0-2"></span>Anforderungen

Für dieses Dokument bestehen keine speziellen Anforderungen.

#### <span id="page-0-3"></span>Verwendete Komponenten

Die Informationen in diesem Dokument basieren auf dieser Software:

• Alle Cisco ICM-Versionen

Die Informationen in diesem Dokument wurden von den Geräten in einer bestimmten Laborumgebung erstellt. Alle in diesem Dokument verwendeten Geräte haben mit einer leeren (Standard-)Konfiguration begonnen. Wenn Ihr Netzwerk in Betrieb ist, stellen Sie sicher, dass Sie die potenziellen Auswirkungen eines Befehls verstehen.

#### <span id="page-0-4"></span>Konventionen

Weitere Informationen zu Dokumentkonventionen finden Sie unter [Cisco Technical Tips](//www.cisco.com/en/US/tech/tk801/tk36/technologies_tech_note09186a0080121ac5.shtml) [Conventions](//www.cisco.com/en/US/tech/tk801/tk36/technologies_tech_note09186a0080121ac5.shtml) (Technische Tipps zu Konventionen von Cisco).

# <span id="page-0-5"></span>Ändern des Administratorkennworts

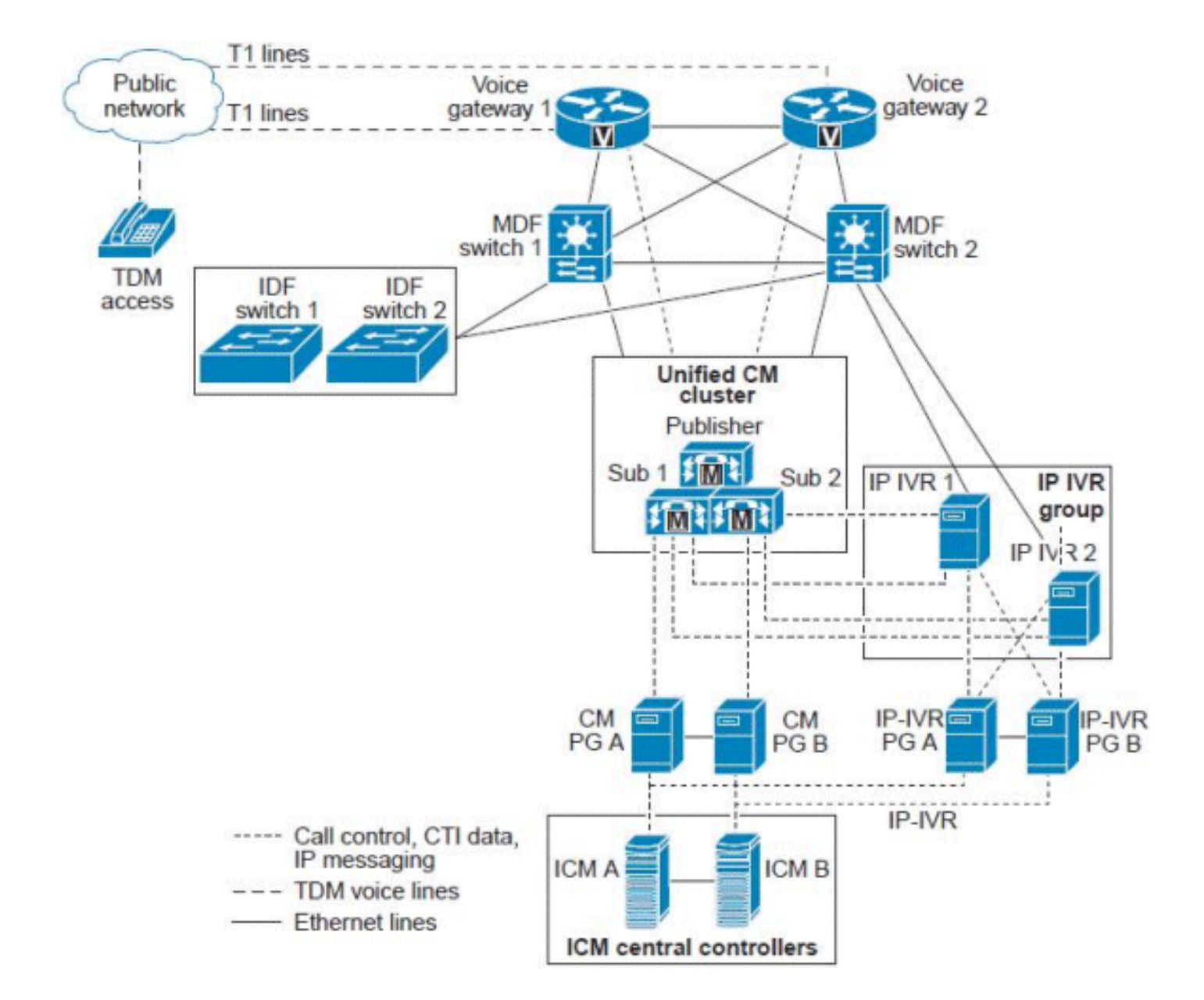

Der ICM-Server oder der ICM Central-Controller wird als ein Server dargestellt, es handelt sich jedoch tatsächlich um eine Gruppe von Servern, die entsprechend der Anzahl der Unified CCE-Agenten und dem Anrufvolumen dimensioniert sind. Die ICM Central-Controller umfassen die folgenden redundanten/Duplex-Server:

- Call Router Das "Gehirn" des ICM-Komplexes, das intelligente Anrufweiterleitungsanweisungen bereitstellt, die auf den Echtzeitbedingungen basieren, die er im Speicher über die A-Side- und B-Side Call Router-Prozesse hinweg aufrechterhält.
- Logger/Database Server Das Repository für alle Konfigurations- und Skriptinformationen sowie Verlaufsdaten, die vom System erfasst werden. Die Protokollierungen werden mit ihren Anruf-Routern "gekoppelt", sodass Anruf-Router-Seite A nur die Daten von Protokollierung A lesen und in diese schreiben kann, und der Anruf-Router B liest und schreibt nur auf die Protokollierung B. Da beide Seiten der Call Router-Prozesse synchronisiert sind, sind die in beide Logger geschriebenen Daten identisch.In bestimmten Bereitstellungsmodellen können diese beiden Komponenten auf demselben physischen Server installiert werden, der als Rogger oder als kombinierter Router/Logger bezeichnet wird.

#### <span id="page-1-0"></span>Vorsicht

Das Domain Administrator-Kennwort wird weder zum Starten von Diensten verwendet noch wird es in IPCC Enterprise zu Unterbrechungen führen. Sicherstellen Sie jedoch vorsorglich die vollständige System-ICM-, Logger- und andere Komponenten-Sicherung (AW, ICM-NIC), und stellen Sie diese Sicherungen unter Laboreinrichtung wieder her. Testen Sie, ob diese Sicherungen verwendet werden können. Notieren Sie sich außerdem Ihr aktuelles Passwort, und führen Sie die Aufgabe außerhalb der Geschäftszeiten durch, um sicher zu sein und sicherzustellen, dass Sie schnell zurücksetzen können.

Das einzige Kennwort, das geändert werden muss, ist die Serveranmeldung für Windows. Dieses Administratorkonto ist ein Domänenkonto, und das Kennwort muss im Active Directory geändert werden.

Führen Sie die folgenden Schritte aus, um die Aufgabe durchzuführen:

- 1. Wechseln Sie zum Active Directory-Server.
- 2. Öffnen Sie Active Directory-Benutzer und -Computer.
- 3. Öffnen Sie Benutzer, und wählen Sie Administrator.

4. Klicken Sie mit der rechten Maustaste, und wählen Sie Kennwort zurücksetzen aus.

Hinweis: Geben Sie das neue Kennwort ein. Das Kennwort muss die Sicherheitskriterien erfüllen (d. h. Sie müssen eine Zahl sowie einen Groß- und Kleinbuchstaben angeben). Beispiel: Cisco0123.

Nur die Loggers und die Admin Workstation (AW) Client 'SQL'-Dienste verwenden dieses Administratorbenutzerkonto, sobald die Änderung in Active Directory vorgenommen wurde.

Gehen Sie wie folgt vor:

- 1. Starten Sie die Protokollierungen neu Hinweis: Im Idealfall sollte ein Neustart der Protokollierungen keine Router-Probleme verursachen. Beim Neustart des Routers gehen nur Verlaufsdaten für die Protokollierung verloren.
- 2. Wenn die Protokollierungen wieder betriebsbereit sind, starten Sie die AWs neu Hinweis: Beim Neustart können Sie keine ICM-Skripts ändern, speichern oder ändern.

## <span id="page-2-0"></span>Zugehörige Informationen

- [Administrator-Benutzer kann sich nicht bei der CRA-Verwaltungsseite anmelden](//www.cisco.com/en/US/products/sw/custcosw/ps1846/products_tech_note09186a00805a7acc.shtml?referring_site=bodynav)
- [Seite-A-Protokollierung und Seite-B-Router fehlschlagen](https://supportforums.cisco.com/message/1048323#1048323)
- [Replikation von Verlaufsdaten in der ICM-Webansicht](https://supportforums.cisco.com/message/398881#398881)
- [Technischer Support und Dokumentation Cisco Systems](//www.cisco.com/cisco/web/support/index.html?referring_site=bodynav)